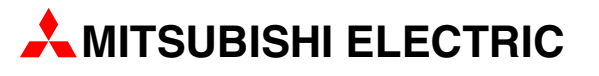

# HMI – Bediengeräte für die Kommunikation zwischen Mensch und Maschine

Industrie-PCs

Bedienungsanleitung

# IPC-VP1151 IPC-VP1171

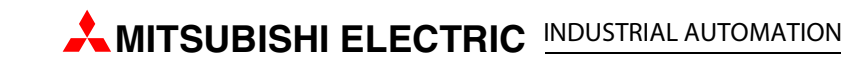

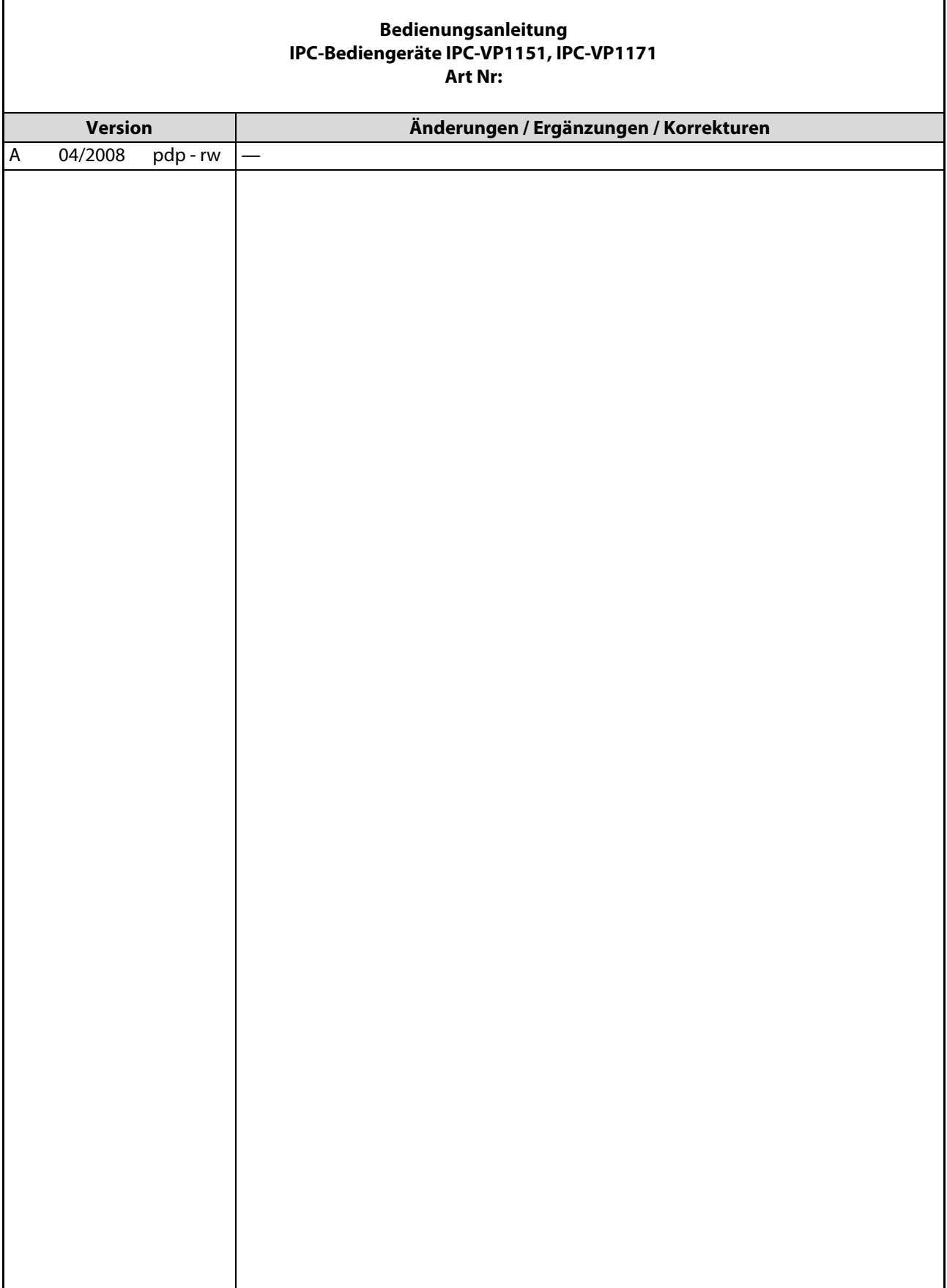

## Zu diesem Handbuch

Die in diesem Handbuch vorliegenden Texte, Abbildungen, Diagramme und Beispiele dienen ausschließlich der Erläuterung, Bedienung, Programmierung und Anwendung der IPC-Bediengeräte IPC-VP1151 und IPC-VP1171.

Sollten sich Fragen zur Programmierung und zum Betrieb der in diesem Handbuch beschriebenen Geräte ergeben, zögern Sie nicht, Ihr zuständiges Verkaufsbüro oder einen Ihrer Vertriebspartner (siehe Umschlagrückseite) zu kontaktieren. Aktuelle Informationen sowie Antworten auf häufig gestellte Fragen erhalten Sie über das Internet (www.mitsubishi-automation.de).

Die MITSUBISHI ELECTRIC EUROPE B.V. behält sich vor, jederzeit technische Änderungen oder Änderungen dieses Handbuchs ohne besondere Hinweise vorzunehmen.

> ©04/2008 MITSUBISHI ELECTRIC EUROPE B.V.

# Sicherheitshinweise

## Allgemeine Sicherheitshinweise

### Zielgruppe

Dieses Handbuch richtet sich ausschließlich an anerkannt ausgebildete Elektrofachkräfte, die mit den Sicherheitsstandards der Automatisierungstechnik vertraut sind. Projektierung, Installation, Inbetriebnahme, Wartung und Prüfung der Geräte dürfen nur von einer anerkannt ausgebildeten Elektrofachkraft, die mit den Sicherheitsstandards der Automatisierungstechnik vertraut ist, durchgeführt werden. Eingriffe in die Hard- und Software unserer Produkte, soweit sie nicht in diesem Handbuch beschrieben sind, dürfen nur durch unser Fachpersonal vorgenommen werden.

### Bestimmungsgemäßer Gebrauch

Die IPC-Bediengeräte sind nur für die Einsatzbereiche vorgesehen, die in der vorliegenden Bedienungsanleitung beschrieben sind. Achten Sie auf die Einhaltung aller im Handbuch angegebenen Kenndaten. Die Produkte wurden unter Beachtung der Sicherheitsnormen entwickelt, gefertigt, geprüft und dokumentiert. Bei Beachtung der für Projektierung, Montage und ordnungsgemäßen Betrieb beschriebenen Handhabungsvorschriften und Sicherheitshinweise gehen vom Produkt im Normalfall keine Gefahren für Personen oder Sachen aus. Unqualifizierte Eingriffe in die Hard- oder Software bzw. Nichtbeachtung der in diesem Handbuch angegebenen oder am Produkt angebrachten Warnhinweise können zu schweren Personen- oder Sachschäden führen. Es dürfen nur von MITSUBISHI ELECTRIC empfohlene Zusatz- bzw. Erweiterungsgeräte in Verbindung mit den IPC-Bediengeräten verwendet werden.

Jede andere darüber hinausgehende Verwendung oder Benutzung gilt als nicht bestimmungsgemäß.

### Sicherheitsrelevante Vorschriften

Bei der Projektierung, Installation, Inbetriebnahme, Wartung und Prüfung der Geräte müssen die für den spezifischen Einsatzfall gültigen Sicherheits- und Unfallverhütungsvorschriften beachtet werden.

Es müssen besonders folgende Vorschriften (ohne Anspruch auf Vollständigkeit) beachten werden:

- VDE-Vorschriften
	- $-$  VDE 0100 Bestimmungen für das Errichten von Starkstromanlagen mit einer Nennspannung bis 1000V
	- VDE 0105 Betrieb von Starkstromanlagen
	- VDE 0113 Elektrische Anlagen mit elektronischen Betriebsmitteln
	- VDE 0160 Elektrische Anlagen mit elektronischen Betriebsmitteln
	- VDE 0550/0551 Bestimmungen für Transformatoren
	- VDE 0700 Sicherheit elektrischer Geräte für den Hausgebrauch und ähnliche Zwecke
	- VDE 0860 Sicherheitsbestimmungen für netzbetriebene elektronische Geräte und deren Zubehör für den Hausgebrauch und ähnliche Zwecke
- Brandverhütungsvorschriften
- Unfallverhütungsvorschriften
	- VBG Nr. 4: Elektrische Anlagen und Betriebsmittel

### Gefahrenhinweise

Die einzelnen Hinweise haben folgende Bedeutung:

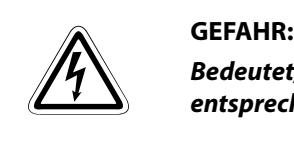

Bedeutet, dass eine Gefahr für das Leben und die Gesundheit des Anwenders besteht, wenn die entsprechenden Vorsichtsmaßnahmen nicht getroffen werden.

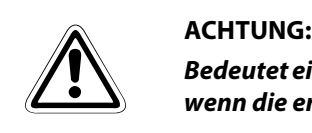

Bedeutet eine Warnung vor möglichen Beschädigungen des Gerätes oder anderen Sachwerten, wenn die entsprechenden Vorsichtsmaßnahmen nicht getroffen werden.

## Allgemeine Gefahrenhinweise und Sicherheitsvorkehrungen

Die folgenden Gefahrenhinweise sind als generelle Richtlinie für IPC-Bediengeräte in Verbindung mit anderen Geräten zu verstehen. Diese Hinweise müssen bei Projektierung, Installation und Betrieb der elektrotechnischen Anlage unbedingt beachtet werden.

### Spezielle Sicherheitshinweise für den Benutzer

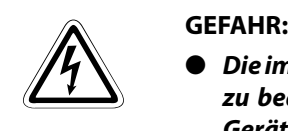

- Die im spezifischen Einsatzfall geltenden Sicherheits- und Unfallverhütungsvorschriften sind zu beachten. Der Einbau, die Verdrahtung und das Öffnen der Baugruppen, Bauteile und Geräte müssen im spannungslosen Zustand erfolgen.
- Baugruppen, Bauteile und Geräte müssen in einem berührungssicheren Gehäuse mit einer bestimmungsgemäßen Abdeckung und Schutzeinrichtung installiert werden.
- Bei Geräten mit einem ortsfesten Netzanschluss müssen ein allpoliger Netztrennschalter und eine Sicherung in die Gebäudeinstallation eingebaut werden.
- Überprüfen Sie spannungsführende Kabel und Leitungen, mit denen die Geräte verbunden sind, regelmäßig auf Isolationsfehler oder Bruchstellen. Bei Feststellung eines Fehlers in der Verkabelung müssen Sie die Geräte und die Verkabelung sofort spannungslos schalten und die defekte Verkabelung ersetzen.
- Überprüfen Sie vor der Inbetriebnahme, ob der zulässige Netzspannungsbereich mit der örtlichen Netzspannung übereinstimmt.
- Treffen Sie die erforderlichen Vorkehrungen, um nach Spannungseinbrüchen und -ausfällen ein unterbrochenes Programm ordnungsgemäß wieder aufnehmen zu können. Dabei dürfen auch kurzzeitig keine gefährlichen Betriebszustände auftreten.
- Fehlerstrom-Schutzeinrichtungen nach DIN VDE 0641 Teil 1-3 sind als alleiniger Schutz bei indirekten Berührungen in Verbindung mit speicherprogrammierbaren Steuerungen nicht ausreichend. Hierfür sind zusätzliche bzw. andere Schutzmaßnahmen zu ergreifen.
- NOT-AUS-Einrichtungen gemäß EN60204/IEC 204 VDE 0113 müssen in allen Betriebsarten der Geräte wirksam bleiben. Ein Entriegeln der NOT-AUS-Einrichtung darf keinen unkontrollierten oder undefinierten Wiederanlauf bewirken.
- Damit ein Leitungs- oder Aderbruch auf der Signalseite nicht zu undefinierten Zuständen in der Steuerung führen kann, sind hard- und softwareseitig entsprechende Sicherheitsvorkehrungen zu treffen.
- Beim Einsatz der Module muss stets auf die strikte Einhaltung der Kenndaten für elektrische und physikalische Größen geachtet werden

### Hinweise zur Vermeidung von Schäden durch elektrostatische Aufladungen

Durch elektrostatische Ladungen, die vom menschlichen Körper auf die Komponenten der IPC-Bediengeräte übertragen werden, können Module und Baugruppen des IPC-Bediengeräts beschädigt werden. Beachten Sie beim Umgang mit dem IPC-Bediengerät die folgenden Hinweise:

- **EXACHTUNG:**<br> **EXACHTUNG:**<br>
Teile de ● Berühren Sie zur Ableitung von statischen Aufladungen ein geerdetes Metallteil, bevor Sie Teile des Bediengerätes anfassen.
	- Tragen Sie isolierende Handschuhe, wenn Sie ein eingeschaltetes IPC-Bediengerät, z. B. während der Sichtkontrolle bei der Wartung, berühren.
	- Bei niedriger Luftfeuchtigkeit sollte keine Kleidung aus Kunstfasern getragen werden, weil sich diese besonders stark elektrostatisch auflädt.

## Hinweise für den Umgang mit Lithium-Batterien

Auf der in dem IPC-Bediengerät eingebaute Hauptplatine ist eine Lithium-Batterie montiert. Weitere Hinweise für den Ausbau dieser Batterie entnehmen Sie bitte [Abschn. 3.1](#page-36-0).

"Austausch der Lithium-Batterie"

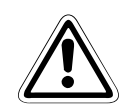

### **E** ACHTUNG:

- Es besteht Explosionsgefahr, wenn für das Bediengerät ein falscher Batterietyp verwendet wird. Tauschen Sie die Batterie nur gegen einen gleichen oder ähnlichen Typ aus, so wie vom Hersteller empfohlen.
- Verbrauchte Lithiumbatterien dürfen nicht mit dem Hausmüll entsorgt werden. Entsorgen Sie verbrauchte Lithiumbatterien gemäß den örtlichen Abfallentsorgungsbestimmungen, die speziell für Sonderabfälle dieser Art gelten (z. B. Abgabe an speziellen Sammelstellen für verbrauchte Batterien).

# Symbolik des Handbuchs

### Verwendung von Hinweisen

Hinweise auf wichtige Informationen sind besonders gekennzeichnet und werden folgenderweise dargestellt:

### HINWEIS Hinweistext

### Verwendung von Beispielen

Beispiele sind besonders gekennzeichnet und werden folgendermaßen dargestellt:

### Beispiel  $\nabla$ Beispieltext -

### Verwendung von Nummerierungen in Abbildungen

Nummerierungen in Abbildungen werden durch weiße Zahlen in schwarzem Kreis dargestellt und in einer anschließenden Tabelle durch die gleiche Zahl erläutert,

## z.B. 0 0 0 0

### Verwendung von Handlungsanweisungen

Handlungsanweisungen sind Schrittfolgen bei der Inbetriebnahme, Bedienung, Wartung u.ä., die genau in der aufgeführten Reihenfolge durchgeführt werden müssen.

Sie werden fortlaufend durchnummeriert (schwarze Zahlen in weißem Kreis).

- (1) Text.
- $(2)$  Text.
- (3) Text.

### Verwendung von Fußnoten in Tabellen

Hinweise in Tabellen werden in Form von Fußnoten unterhalb der Tabelle (hochgestellt) erläutert. An der entsprechenden Stelle in der Tabelle steht ein Fußnotenzeichen (hochgestellt).

Liegen mehrere Fußnoten zu einer Tabelle vor, werden diese unterhalb der Tabelle fortlaufend nummeriert (schwarze Zahlen in weißem Kreis, hochgestellt):

- <sup>①</sup> Text
- Text
- Text

# Inhaltsverzeichnis

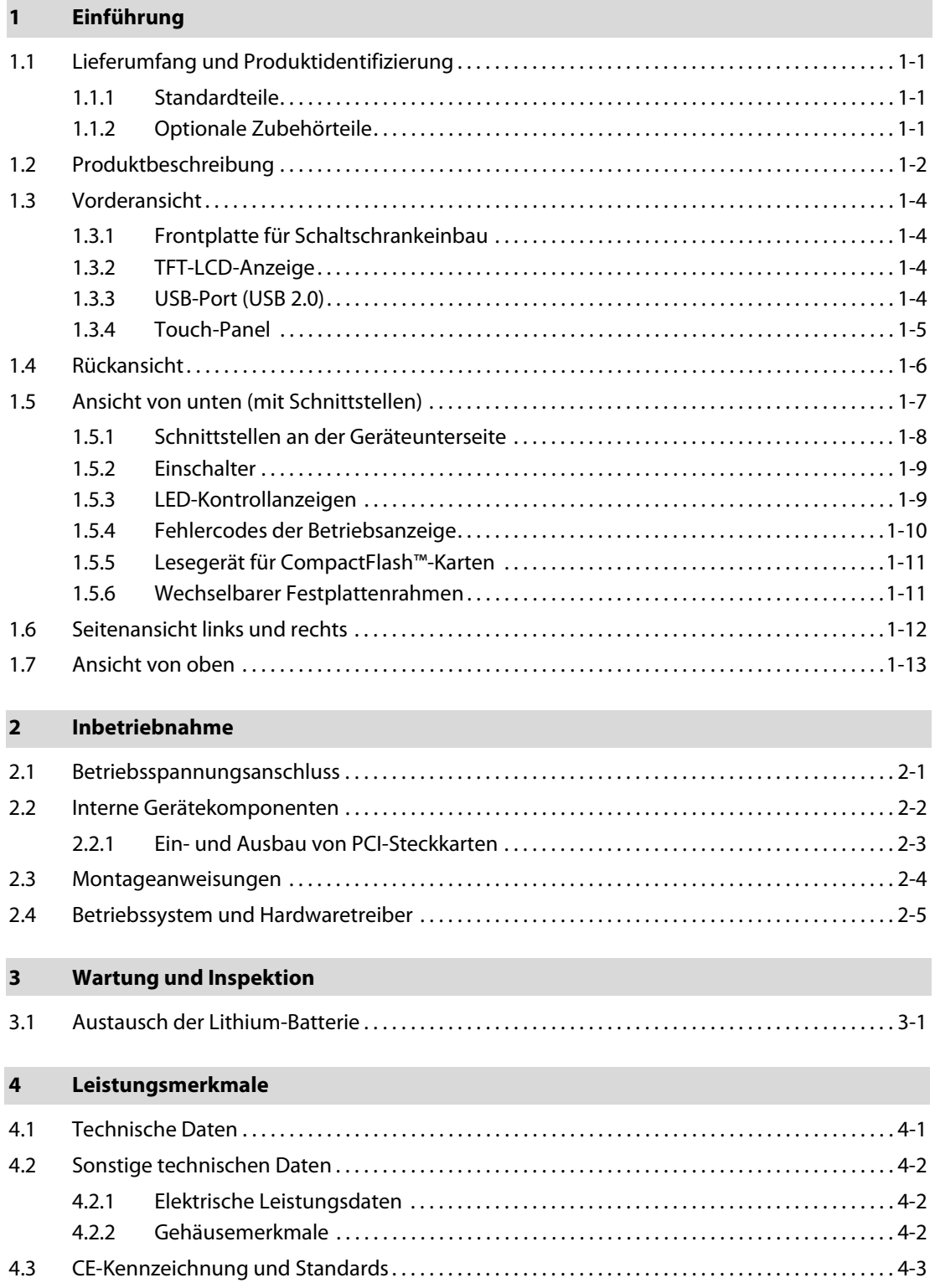

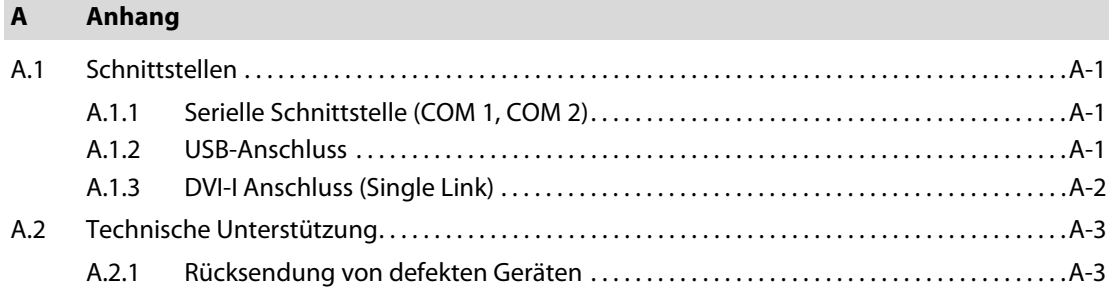

# <span id="page-16-4"></span><span id="page-16-0"></span>1 Einführung

## <span id="page-16-1"></span>1.1 Lieferumfang und Produktidentifizierung

## <span id="page-16-2"></span>1.1.1 Standardteile

- IPC-Bediengerät
- Bedienungsanleitung für das IPC-Bediengerät

## <span id="page-16-3"></span>1.1.2 Optionale Zubehörteile

- CF-Karte
- Geräteanschlussleitung für Betriebsspannung

## <span id="page-17-0"></span>1.2 Produktbeschreibung

<span id="page-17-1"></span>Bei dem IPC-Bediengerät handelt es sich um Gerät für die Kommunikation zwischen Mensch und Maschine (HMI – Mensch-Maschine-Interface), das speziell für die Anwendung in einer hochindustriellen Umgebung entwickelt wurde. Dabei ist das hier beschriebene IPC-Bediengerät ein Industrie-PC mit einer berührungsempfindlichen Anzeige. Das Terminalsystem ist für folgende Einbauarten vorgesehen:

- Einbau in einen Schaltschrank oder in anderen Schalteinrichtungen
- Anbau an Befestigungssysteme nach dem Standard VESA®-75/100

Die Hardware des IPC-Bediengerätsystems kann flexibel an die jeweiligen Benutzeranforderungen angepasst werden. Darüberhinaus bietet das robuste Design eine hervorragende mechanische Stabilität. Mit dem IPC-Bediengerät werden außerdem Eigenschaften erfüllt, die an einen Rechner für Einsätze in rauer Industrieumgebung gestellt werden.

Das System enthält eine Hauptplatine mit einem eingebauten ETXexpress®-Modul.

Je nach bestellter Systemausführung kann das IPC-Bediengerät mit einer 15" oder 17" TFT-LCD-Anzeige ausgestattet sein. Vor der LCD-Anzeige ist eine entspiegelte Frontscheibe angebracht, die berührungsempfindlich ist (Touch-Panel) und die Anzeige vor Schmutz und Kratzern schützt.

Das IPC-Bediengerät hat auf der Rückseite zwei Einbauschächte für jeweils

- eine 2,5" SATA (I bzw. II)-Festplatte und für
- ein Compact Flash™-Laufwerk für CF-Karten (Typ I).

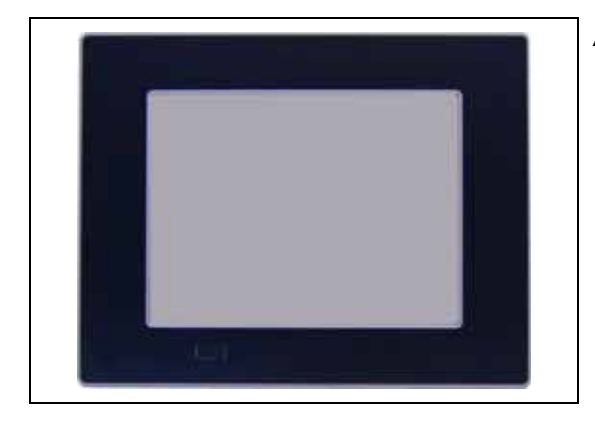

Abb. 1-1: IPC-Bediengerät (Vorderseite)

image020.jpg

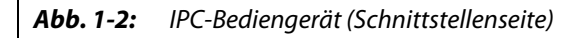

image022.jpg

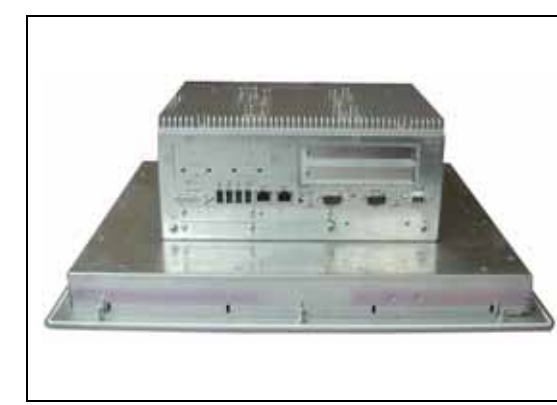

Einschalter, RESET-Taste, LED-Kontrollanzeigen und Benutzerschnittstellen bestehend aus DVI-I/ VGA-Anschluss, USB-Anschlüssen (USB 2.0) und LAN-Anschlüssen (10/100 MBit/s bzw. 1GBit/s) sind an der Rückseite des Gerätes angebracht. An der Vorderseite steht ein USB-Anschluss (USB 2.0) zur Verfügung.

Die Spannungsversorgung des IPC-Bediengeräts erfolgt über eine externe Gleichspannung.

Außerdem entspricht die Vorderseite des IPC-Bediengeräts der Schutzklasse IP 65 (NEMA 250 Typ 12 und 13).

Die Bediengeräte sind lüfterlos, d. h. die Kühlung der Prozessor-Einheit erfolgt nur über den rückseitig angebrachten Kühlkörper.

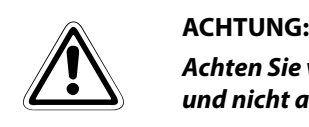

Achten Sie vor Einschaltung des IPC-Bediengeräts darauf, dass alle Lüftungsschlitze frei liegen und nicht abgedeckt sind.

## <span id="page-19-0"></span>1.3 Vorderansicht

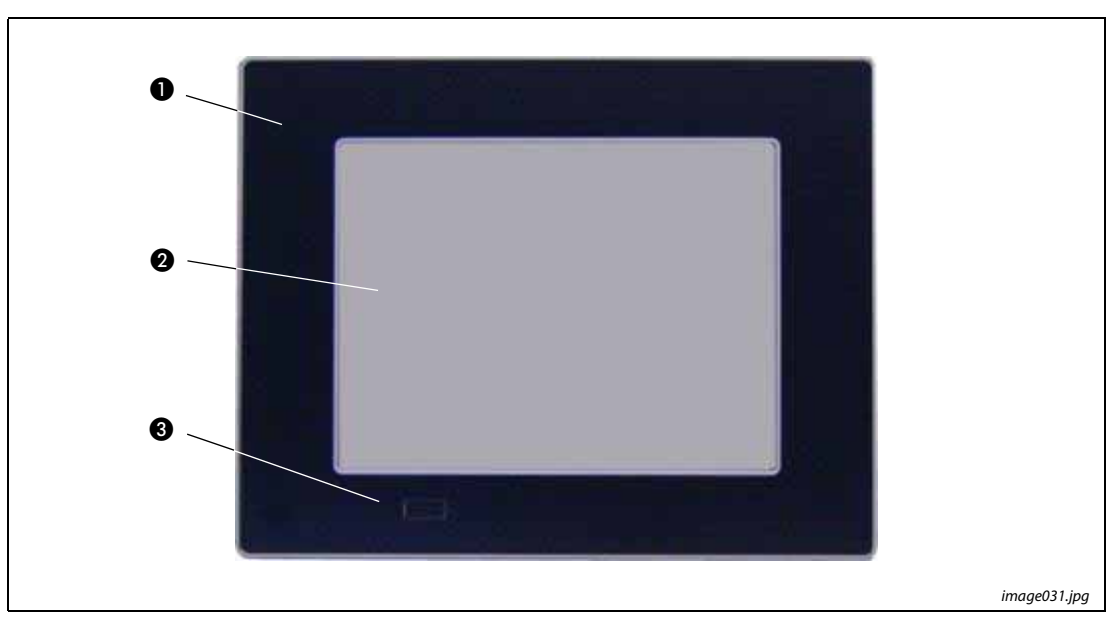

Abb. 1-3: IPC-Bediengerät (Abbildung mit 15"-Anzeige)

Die Elemente der Vorderansicht des Bediengerätes sind:

- **O** Frontplatte für Schaltschrankeinbau
- $\bullet$  TFT-LCD-Anzeige (15"/17")
- Verdeckter USB-Anschluss (USB 2.0)

## <span id="page-19-1"></span>1.3.1 Frontplatte für Schaltschrankeinbau

Dieser Frontplattentyp eignet sich für den Einbau in einem Schaltschrank bzw. in einer anderen Schalteinrichtung. Dazu befinden sich an der Rückseite zwölf Schrauben (M4), siehe auch [Abschn. 1.4.](#page-21-0)

## <span id="page-19-2"></span>1.3.2 TFT-LCD-Anzeige

Je nach Ausführung ist das IPC-Bediengerät mit einer 15" oder 17" TFT-LCD-Anzeige ausgestattet. Weitere technische Angaben zur TFT-LCD-Anzeige entnehmen Sie bitte [Abschn. 4.1.](#page-38-2)

Die Anzeige ist mit einer berührungsempfindlichen Abdeckscheibe (Touch-Panel) gegen Beschädigungen geschützt.

### <span id="page-19-3"></span>1.3.3 USB-Anschluss (USB 2.0)

Dieser Steckanschluss ermöglicht einen Anschluss von USB-kompatiblen Geräten.

HINWEIS Der mit der Abdeckung verschlossenene vorderseitige USB-Anschluss entspricht der Schutzklasse IP 65.

## <span id="page-20-0"></span>1.3.4 Touch-Panel

Die Anzeige ist mit einem berührungsempfindlichen Bildschirm (Touch-Panel) ausgestattet. Derfrontseitige USB-Anschluss ist intern mit der USB-Schnittstelle auf der ETX-Hauptplatine verbunden.

Über den berührungsempfindlichen Bildschirm können Eingaben und Mausbewegungen mit dem Finger oder einem Stift ausgeführt werden.

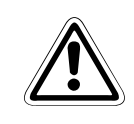

## **E** ACHTUNG:

Verweden Sie für die Bedienung des Bildschirms niemals harte oder spitze Gegenstände, weil dadurch die Oberfläche beschädigt werden kann.

### <span id="page-20-1"></span>Kalibrierung des Touch-Panels

Eine Kalibierung des Touch-Panels dient zwei Zwecken:

- Festlegung des aktiven Bereichs des Bildschirms
- Ausrichtung des Eingabebereichs mit dem Anzeigeinhalt.

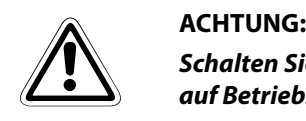

Schalten Sie das Gerät mindestens 30 Minuten vor der Kalibrierung des Bildschirms ein, um es auf Betriebstemperatur zu bringen.

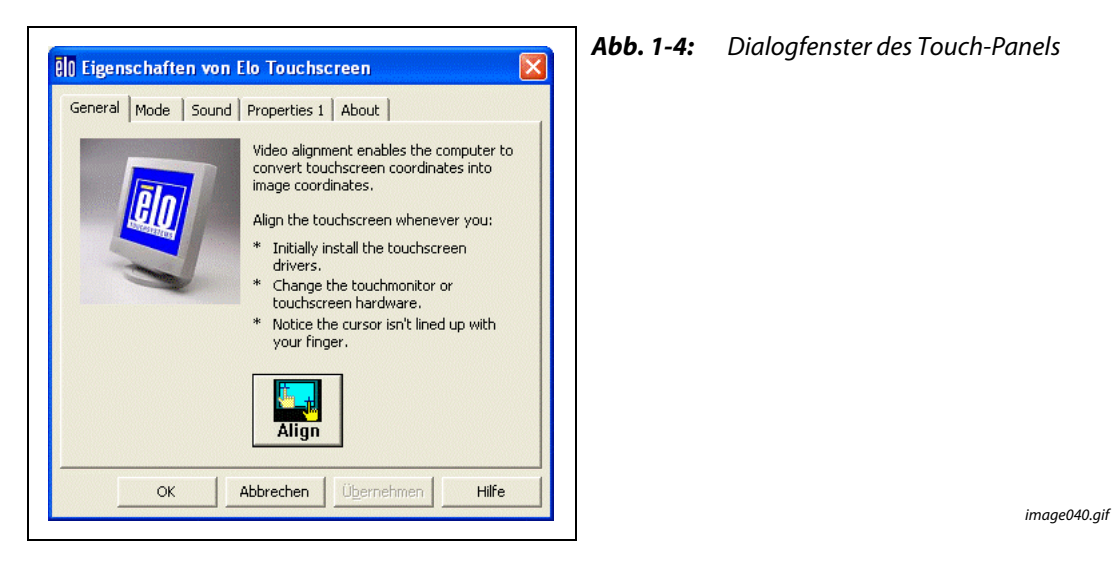

Die Kalibrierung des Touch-Panels bewirkt die Ausrichtung des berührungsempfindlichen aktiven Bereichs mit dem Anzeigeinhalt. Weiterhin werden über die Kalibrierung die Ränder und die Mitte des Anzeigefeldes festgelegt. Wenn der Bildschirm nicht sorgfältig kalibriert wird, kann der berührungsempfindliche Bereich des Bildschirms zum angezeigten Bildinhalt nur unzureichend ausgerichtet oder zu klein sein.

Durch Betätigung der Schaltfläche *Align* wird der berührungsempfindliche Anzeigeteil folgendermaßen ausgerichtet:

- Der eingebaute Touchscreen wurde schon im Werk vorkalibriert. Starten Sie die Kalibrierung, wenn Sie zwischen dem Mauszeiger und dem zugehörigen Berührungspunkt auf dem Bildschirm eine Positionsabweichung feststellen.
- Berühren Sie auf dem Bildschirm die angezeigten Kalibrierungsmarken vorsichtig mit einem Stift, um die Positionen neu zu kalibrieren.

## <span id="page-21-0"></span>1.4 Rückansicht

Auf der Rückseite des IPC-Bediengeräts befinden sich eine Gummidichtung, die zwölf Befestigungsbolzen (M4) und der Kühlkörper der Prozessoreinheit. Hier befinden sich außerdem noch zwei Schrauben, mit denen der Computerteil mit dem Anzeigeteil verbunden ist (in der folgenden Abbildung nicht sichtbar).

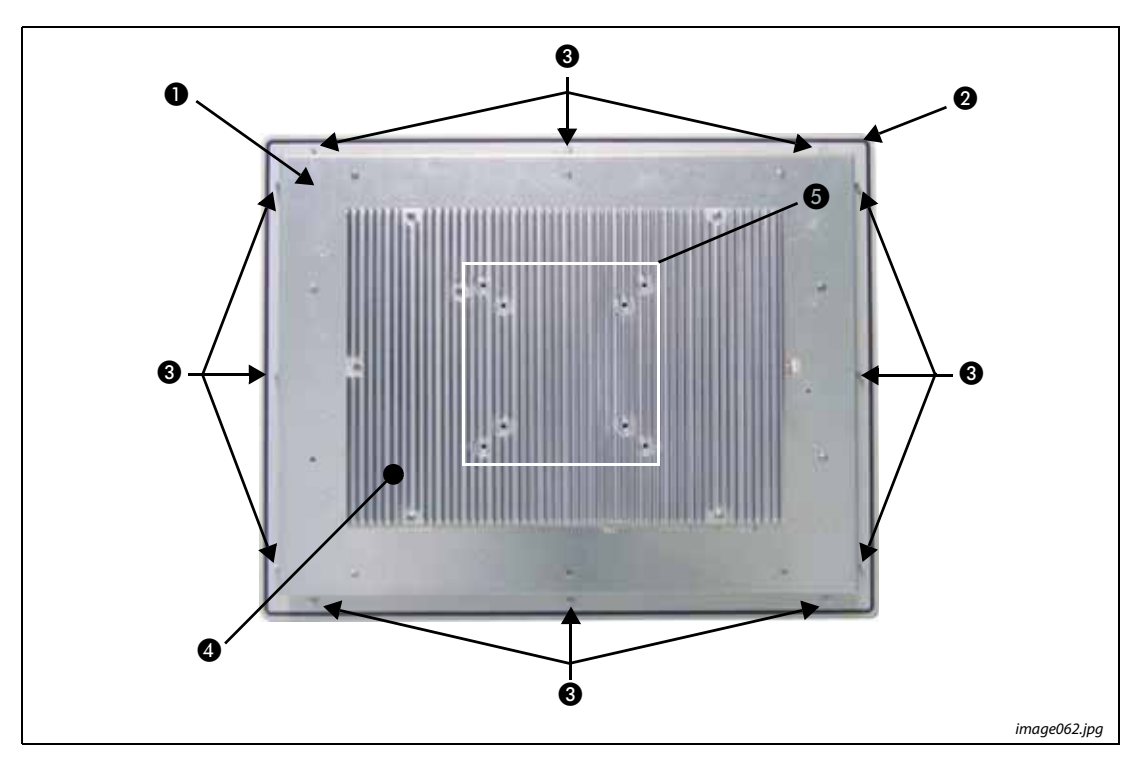

Abb. 1-5: IPC-Bediengerät (Rückseite)

- Rückseite des Bediengeräts
- **@** Gummidichtung
- Befestigungsbolzen (M4) für Schaltschrankeinbau
- <span id="page-21-1"></span> Kühlkörper mit VESA® 75/100-Befestigung
- Gewindebohrungen nach VESA® 75/100-Standard

## <span id="page-22-0"></span>1.5 Ansicht von unten (mit Schnittstellen)

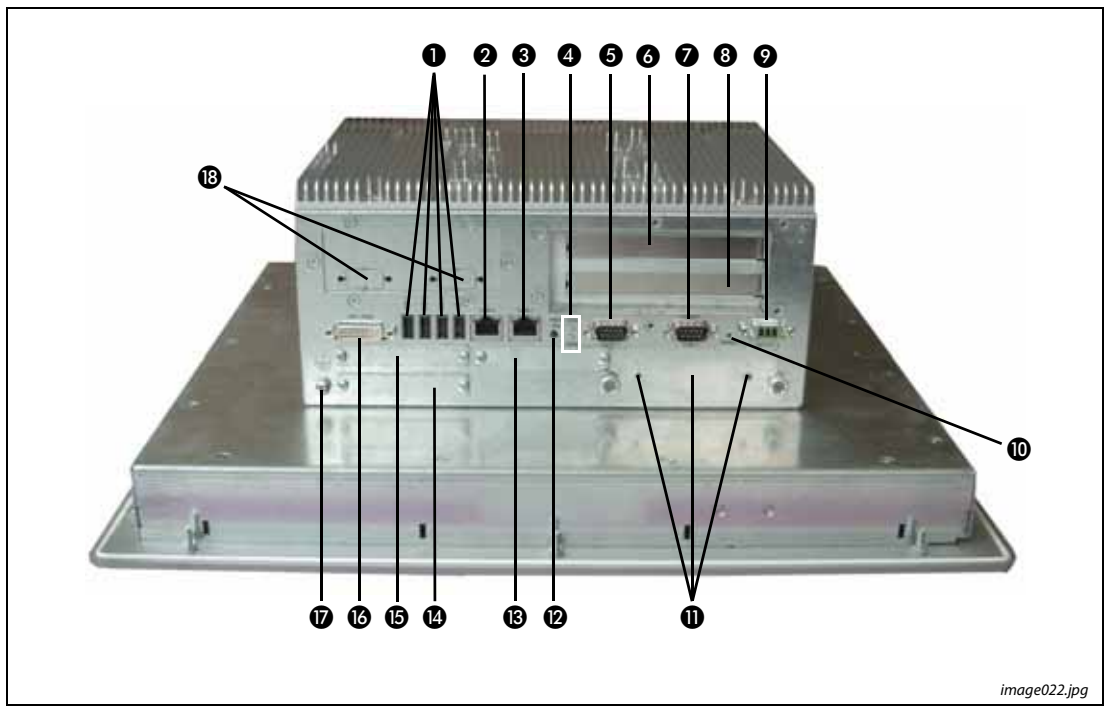

<span id="page-22-1"></span>Abb. 1-6: IPC-Bediengerät (Schnittstellenseite)

| Nr. | <b>Beschreibung</b>                                                      | Nr. | <b>Beschreibung</b>                                        |
|-----|--------------------------------------------------------------------------|-----|------------------------------------------------------------|
| O   | 4 USB-Anschlüsse (USB 2.0)                                               | ⑩   | Reset-Taste                                                |
| 0   | LAN 2-Schnittstelle                                                      | ⋒   | Einbaurahmen für Wechselfestplatte mit<br>Rändelschrauben  |
| ❸   | <b>LAN 1-Schnittstelle</b>                                               | ⋒   | Einschalter (ATX)                                          |
| Ø   | LED-Kontrollanzeigen                                                     | ®   | Einbauschacht für CF-Lesegerät                             |
| 6   | COM 1-Anschluss (RS-232)                                                 | ❹   | Einbauschacht für Express-Card-Lesegerät                   |
| 6   | Erweiterungssteckplätz für PCI-Karten,<br>32 Bit, 33 MHz (Half-Size)     | ₲   | Einbauschacht für CF-Lesegerät                             |
| ❼   | COM 2-Anschluss (RS-232)                                                 | ❻   | DVI-I/VGA-Anschluss                                        |
| ❸   | Freier Erweiterungssteckplatz für<br>Half-Size-PCI-Karte, 32 Bit, 33 MHz | ®   | Erdungsanschluss                                           |
| 0   | Anschlussbuchse für Betriebsspannung                                     | ®   | Aussparungen für COM 3 und COM 4<br>(optional erweiterbar) |

<span id="page-22-2"></span>Tab. 1-1: Schnittstellen

### <span id="page-23-0"></span>1.5.1 Schnittstellen an der Geräteunterseite

Die Schnittstellen an der Unterseite des im Schaltschrank eingebauten Bediengeräts sind nur von der Rückseite aus zugänglich.

### <span id="page-23-5"></span>USB-Anschluss

Das IPC-Bediengerät ist an der Unterseite mit vier USB-2.0-Schnittstellen ausgerüstet. Über diese Anschlüsse können USB-kompatible Geräte angeschlossen werden.

### <span id="page-23-4"></span>DVI-I-Anschluss

Die DVI-I-Schnittstelle (Single Link) dient zum Anschluss eines externen Monitors und liefert sowohl digitale als auch analoge Videosignale. Während digitale Monitore direkt an das Bediengerät angeschlossen werden können, muss der Anschluss eines analogen Monitors über einen DVI-VGA-Adapter (nicht im Lieferumfang enthalten) erfolgen.

### <span id="page-23-3"></span>Serielle Schnittstellen (COM 1 und COM 2)

Der Anschluss von seriellen Geräten nach dem RS-232-C-Standard erfolgt jeweils über eine 9-polige Sub-D-Buchse.

### Ethernet-Schnittstelle

Der Anschluss an das Ethernet-Netzwerk erfolgt über RJ45-Buchsen mit integrierten LEDs. Die Datenübertragungsrate hängt dabei vom jeweils eingebauten ETXexpress®-Modul ab.

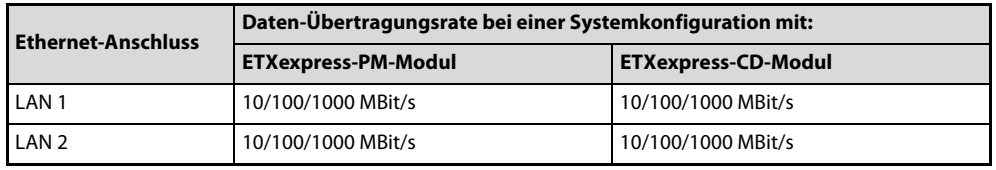

<span id="page-23-2"></span>Tab. 1-2: Datenübertragungsrate

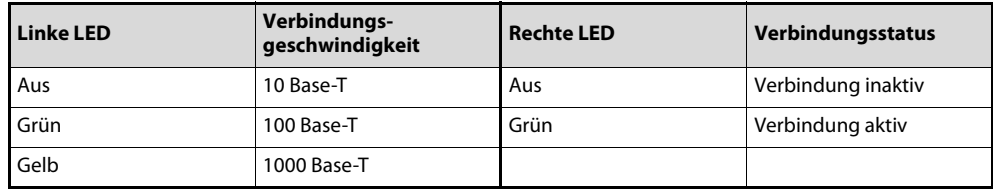

<span id="page-23-7"></span><span id="page-23-6"></span><span id="page-23-1"></span>Tab. 1-3: Status-LEDs der Ethernet-Schnittstellen

## <span id="page-24-0"></span>1.5.2 Einschalter

Der Einschalter befindet sich an der Unterseite des Bediengeräts und ist nur von der Rückseite aus zugänglich.

Betätigen Sie diesen Schalter, um das Gerät ein- oder auszuschalten. Die Funktion des Einschalters kann in der BIOS-Einstellung verändert werden.

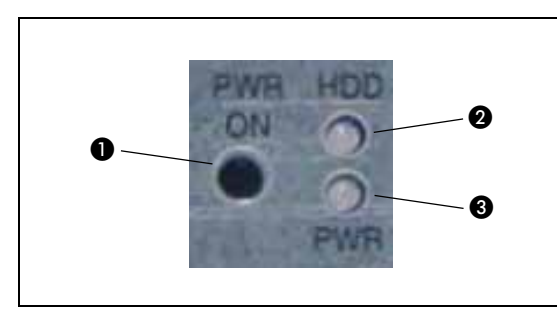

Abb. 1-7: Einschalter und Anzeige-LEDs

image073.jpg

 Einschalter (PWR ON)

**<sup>O</sup>** Festplattenanzeige (HDD)

Betriebsanzeige (PWR)

### **E** ACHTUNG:

- Selbst wenn das Gerät über den Einschalter abgeschaltet wird, liegt immer noch eine Bereitschaftsspannung von 5 V an der ETXexpress-Hauptplatine an.
- Das Gerät wird nicht vollständig von der Betriebsspannung getrennt, wenn es nur über den Einschalter abgeschaltet wird.
- Das Gerät ist nur dann vollständig spannungsfrei, wenn das externe Netzteil zur Spannungsversorgung vollständig abgeschaltet wird oder die Zuleitung der Spannungsversorgung entweder am Bediengerät oder am exterenen Netzteil abgezogen wird.
- Daher müssen alle Spannungsversorgungsleitungen und deren Stecker gut zugänglich sein.

### <span id="page-24-1"></span>1.5.3 LED-Kontrollanzeigen

Das IPC-Bediengerät verfügt an der Unterseite über zwei Anzeige-LEDs.

<span id="page-24-2"></span>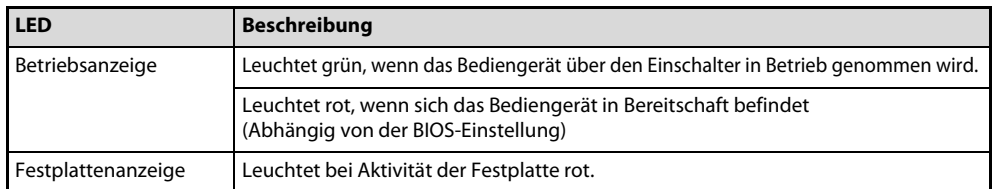

<span id="page-24-3"></span>Tab. 1-4: Erläuterung der Anzeige-LEDs

### <span id="page-25-0"></span>1.5.4 Fehlercodes der Betriebsanzeige

Über diese Funktion werden vier wichtige Störzustände angezeigt:

- Spannungsfehler
- Temperaturfehler
- Lüfterfehler
- Batteriefehler

Alle aufgeführten Störzustände werden von der Betriebsanzeige-LED und einem akustischen Signal angezeigt. Die folgende Tabelle erläutert die Blink- bzw. Tonsignalfolge für die verschiedenen Störzustände:

| <b>Taktfolge</b> | $\overline{2}$ | 3 | $\overline{4}$ | 5 | 6 | $\overline{ }$ | 8 | $\mathbf{1}$ | $\overline{2}$ | 3 | 4 | 5 | 6 | 8 |
|------------------|----------------|---|----------------|---|---|----------------|---|--------------|----------------|---|---|---|---|---|
| OK               |                |   |                |   |   |                |   |              |                |   |   |   |   |   |
| Spannungsfehler  |                |   |                |   |   |                |   |              |                |   |   |   |   |   |
| Temperaturfehler |                |   |                |   |   |                |   |              |                |   |   |   |   |   |
| Lüfterfehler     |                |   |                |   |   |                |   |              |                |   |   |   |   |   |
| Batteriefehler   |                |   |                |   |   |                |   |              |                |   |   |   |   |   |

<span id="page-25-2"></span><span id="page-25-1"></span>Abb. 1-8: Betriebsanzeige-LED

Wenn mehr als ein Fehler gleichzeitig auftritt, wird nur der Fehlercode mit der höchsten Priorität angezeigt.

Die Fehlerprioritäten sind wie folgt:

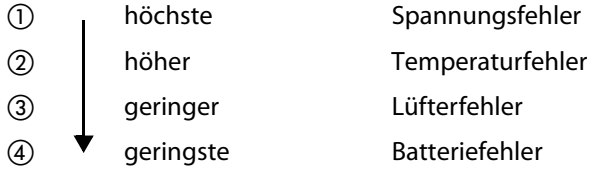

**Beispiel**  $∇$  Bei gleichzeitigem Temperaturfehler und Lüfterfehler wird nur der Temperaturfehler angezeigt.

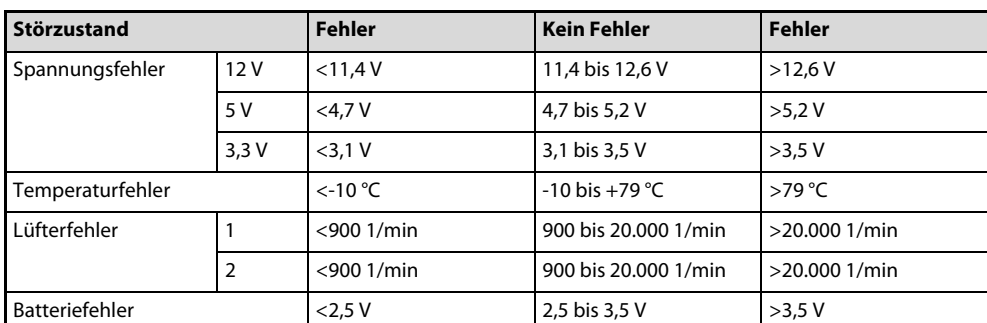

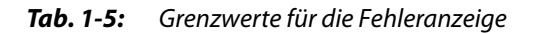

 $\triangle$ 

## <span id="page-26-0"></span>1.5.5 Lesegerät für CompactFlash™-Karten

<span id="page-26-2"></span>Das IPC-Bediengerät ist an der Unterseite mit zwei Einbauschächten für Lesegeräte von Compact-Flash™-Karten ausgestattet. (Der zweite CF-Einbauschacht ist nicht bestückt, siehe [Abb. 1-6](#page-22-1), Nr. (B). Das Lesegerät ist nur für CompactFlash™-Karten vom Typ I kompatibel.

### **E** ACHTUNG:

- Das IPC-Bediengerät muss vor dem Ein- oder Ausbau eines CompactFlash™-Lesegerätes abgeschaltet werden.
- Um einen Datenverlust zu vermeiden, muss vor dem Einstecken oder Herausziehen einer CompactFlash™-Karte das IPC-Bediengerät abgeschaltet werden.

### <span id="page-26-1"></span>1.5.6 Wechselbarer Festplattenrahmen

<span id="page-26-3"></span>Das IPC-Bediengerät ist mit einem Festplatten-Wechselrahmen für eine 2,5" SATA-Festplatte ausgestattet. Der Festplattenrahmen ist über zwei Rändelschrauben an dem Gerät befestigt.

Die Festplatte darf bei eingeschaltetem Gerät entfernt oder ausgetauscht werden.

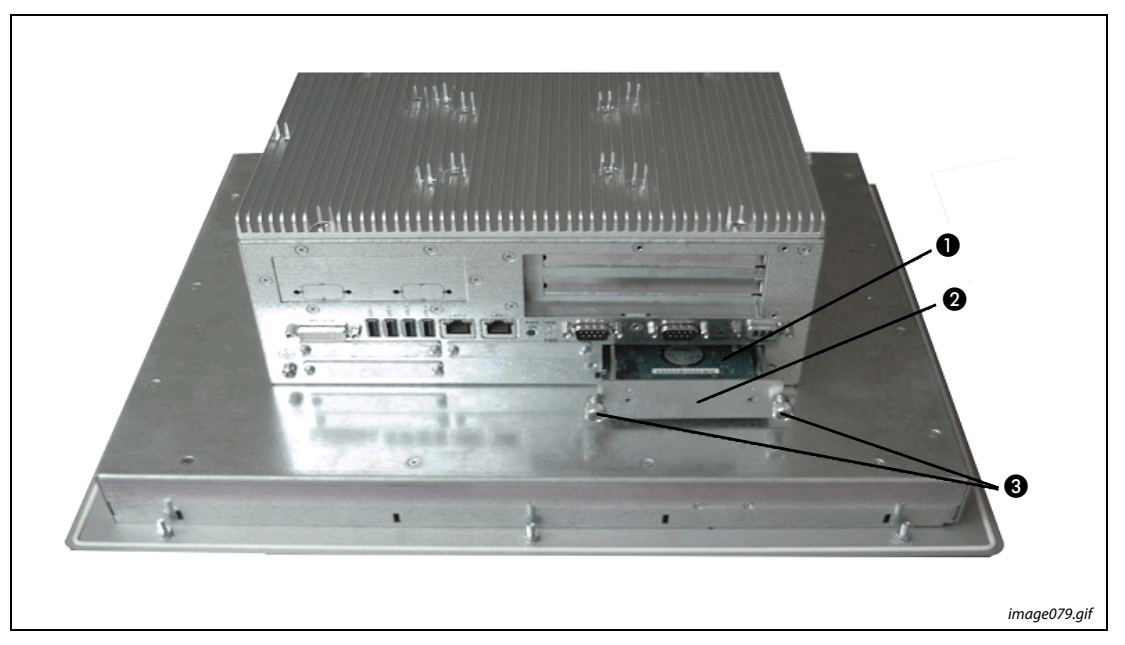

 Abb. 1-9: Untere Seite des IPC-Bediengeräts (Abbildung zeigt halb herausgezogenen Festplatten-Wechselrahmen)

- <sup>2</sup>,5" SATA-Festplatte
- **<sup>3</sup>** Festplatten-Wechselrahmen
- Rändelschrauben

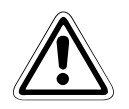

### **E** ACHTUNG:

- Um einen Datenverlust zu vermeiden, darf die die wechselbare Festplatte niemals während der Lese- oder Schreibvorgänge entfernt werden.
- Ein Betrieb des IPC-Bediengeräts ist nur bei geschlossenem Wechselplattenschacht mit vollständig eingedrehten Rändelschrauben gestattet.

## <span id="page-27-0"></span>1.6 Seitenansicht links und rechts

An der linken Geräteseite befindet sich eine schwenkbare Abdeckung , die über einer Rändelschraube mit dem Gehäuse verschraubt ist. Hinter der Abdeckung befinden sich auf einer Verlängerungskarte die freien Steckplätze für Erweiterungskarten. Die Verlängerungskarte ist auf der ETX-Hauptplatine eingesteckt. Bauen Sie die Erweiterungskarten so ein, wie in [Abschnitt 2.2.1](#page-32-1) beschrieben.

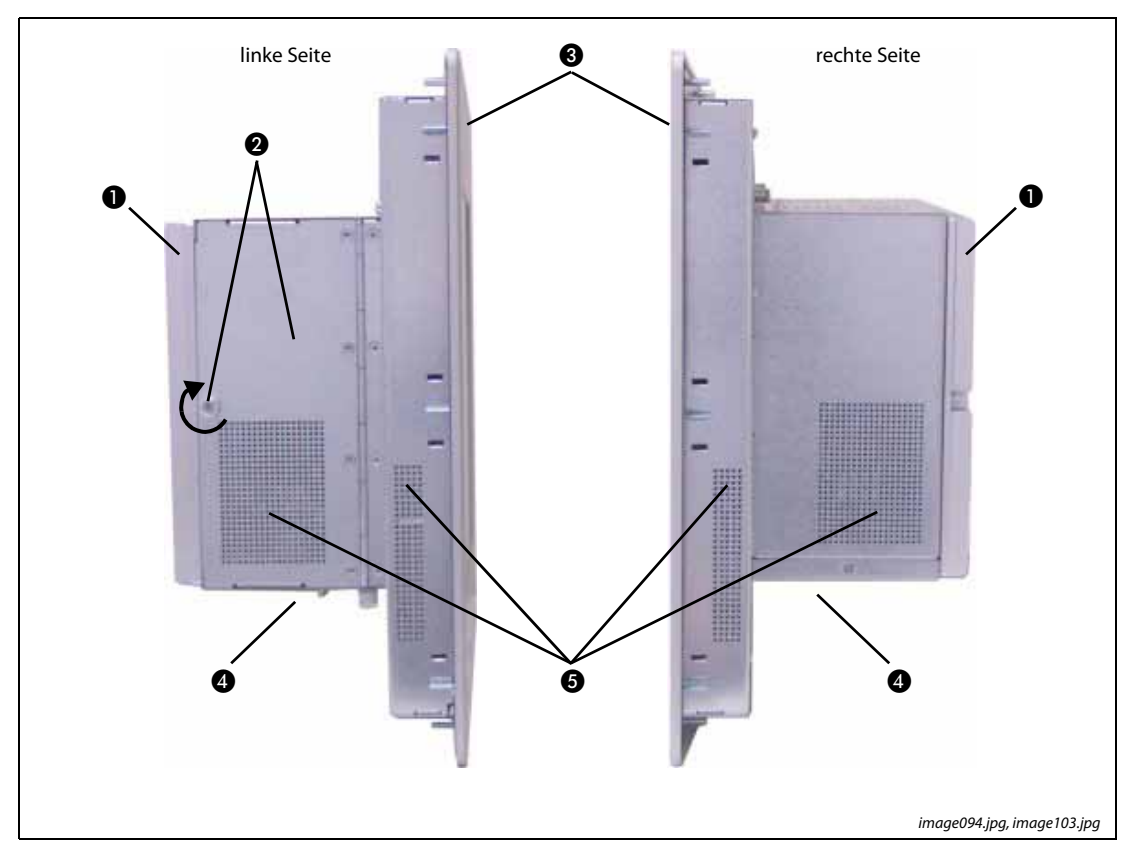

Abb. 1-10: Linke und rechte Seite des IPC-Bediengeräts

- Kühlkörper mit VESA® 75/100-Befestigung
- **2** Schwenkbare Abdeckung mit Rändelschraube für Erweiterungssteckplätze
- **6** Frontplatte mit LCD-Anzeige
- Geräteunterseite mit Schnittstellen
- **6** Lüftungsschlitze

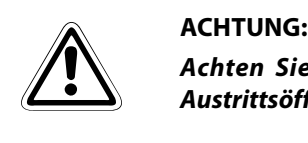

Achten Sie vor dem Einschaltung des IPC-Bediengeräts darauf, dass alle Luftein- und Austrittsöffnungen am Gerät frei liegen und nicht abgedeckt sind.

## <span id="page-28-0"></span>1.7 Ansicht von oben

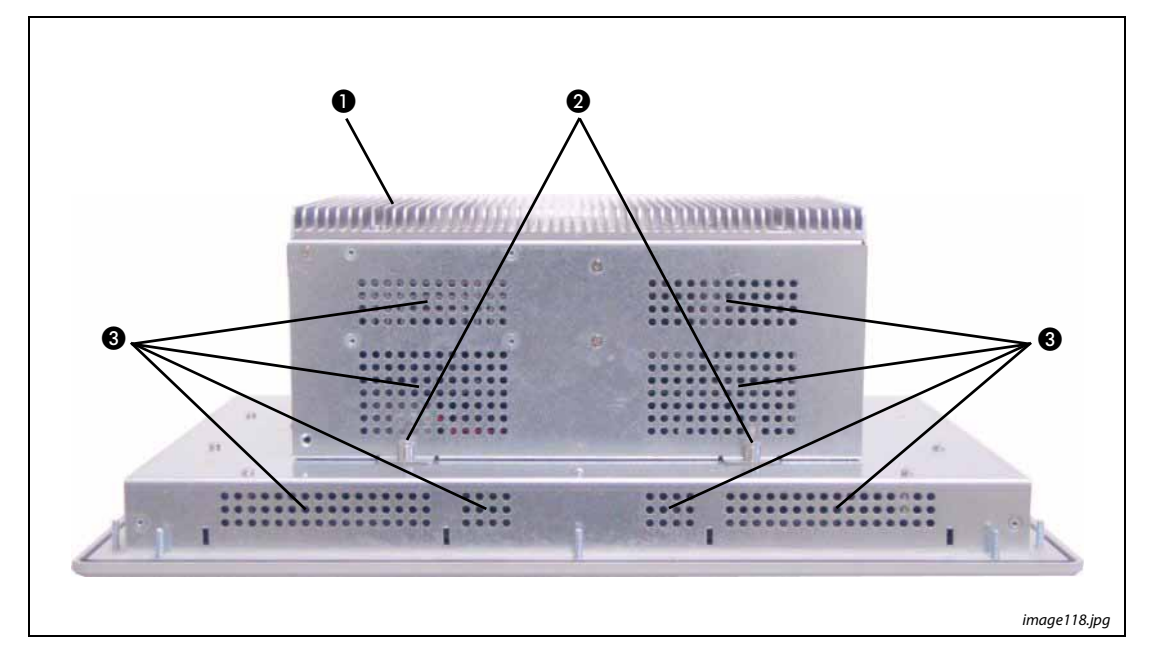

Abb. 1-11: Obere Ansicht des IPC-Bediengeräts

- Kühlkörper mit VESA® 75/100-Befestigungslöchern
- Schrauben zur Verbindung des PCs mit der LCD-Anzeige
- **8** Lüftungsschlitze

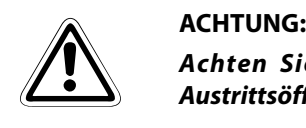

Achten Sie vor Einschaltung des IPC-Bediengeräts darauf, dass alle Luftein- und Austrittsöffnungen am Gerät frei liegen und nicht abgedeckt sind.

# <span id="page-30-0"></span>2 Inbetriebnahme

Die Anschlussbuchse zur externen Spannungsversorgung befindet sich an der Unterseite des IPC-Bediengeräts und ist von hinten zugänglich.

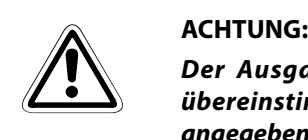

Der Ausgangsspannungswert des externen Netzteils muss mit dem Spannungswert übereinstimmen, der auf dem Typenschild des IPC-Bediengeräts als Betriebsspannung angegebenen ist.

Die Betriebsspannung des IPC-Bediengeräts beträgt 24 V DC bei einer maximalen Stromaufnahme von 5,4 A.

## <span id="page-30-1"></span>2.1 Betriebsspannungsanschluss

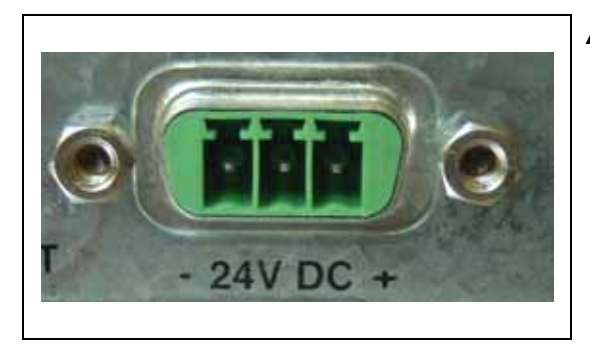

<span id="page-30-4"></span><span id="page-30-3"></span>Abb. 2-1: DC-Anschlussbuchse am Gerät

image125.png

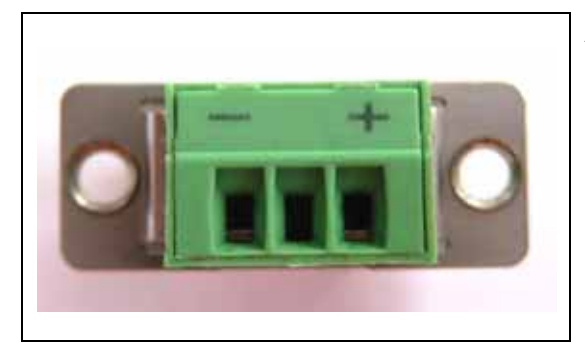

<span id="page-30-2"></span>Abb. 2-2: DC-Anschlussstecker mit Klemmverbinder vom Typ Phoenix (für Anschlussleitung AWG 28-16)

image127.png

Der DC-Anschlussstecker vom Typ Phoenix wird zusammen mit dem Bediengerät geliefert. Isolieren Sie das eine Ende der Anschlussleitung ab und verbinden Sie es mit den Anschlussklemmen des DC-Anschlusssteckers. Das andere Ende der Leitung muss entsprechend den Anschlussgegebenheiten des verwendeten Netzteils vorbereitet werden.

HINWEISE Verdrillen Sie die einzelnen abisolierten Aderenden, bevor Sie diese in Klemmverbinder einstekken. Bei Klemmverbindungen dürfen die Aderenden keinesfalls verzinnt werden.

Die Länge der Anschlussleitung zum externen Netzteil darf nicht länger als 3 Meter sein.

Beachten Sie unbedingt die Polarität des Anschlusssteckers (siehe [Abb. 2-1](#page-30-3) und [Abb. 2-2](#page-30-2)).

## <span id="page-31-0"></span>2.2 Interne Gerätekomponenten

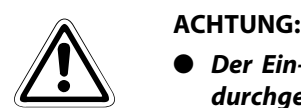

- Der Ein- und Ausbau von Erweiterungskarten darf nur von qualifiziertem Fachpersonal durchgeführt werden. Dabei müssen die Anweisungen dieses Handbuchs befolgt werden.
- Bevor die Geräteabdeckung entfernt wird, um an die internen Gerätekomponenten zu gelangen, muss das Gerät abgeschaltet und die elektrische Zuleitung der Versorgungsspannungsquelle abgezogen werden.
- Wenn Sie Ihr IPC-Bediengerät mit zusätzlichen Karten aufrüsten wollen, beachten Sie stets die maximale Leistungsaufnahme des Gerätes entsprechend [Abschnitt 4.2.1](#page-39-3). Die Leistungsaufnahme jeder einzelnen Erweiterungskarte darf dabei 25 W nicht übersteigen.
- Beachten Sie die Sicherheitsanweisungen für den Umgang mit elektrostatisch gefährdeten Bauteilen und Baugruppen. Die Nichtbeachtung der Anweisungen kann zu einer Beschädigung von Bauteilen oder Baugruppen führen.
- Lesen Sie immer zuerst die vom Hersteller der Erweiterungskarte mitgelieferte Produktdokumentation aufmerksam durch und beachten Sie die Anweisungen zum Umgang mit der Erweiterungskarte, bevor Sie diese an Ihrem IPC-Bediengerät ein- oder ausbauen.

### <span id="page-32-0"></span>2.2.1 Ein- und Ausbau von PCI-Steckkarten

<span id="page-32-6"></span><span id="page-32-1"></span>In die freien Steckplätze der Verlängerungskarte können PCI-Steckkarten eingebaut werden, die den Leistungsumfang Ihres IPC-Bediengeräts erweitern. Gehen Sie wie folgt vor, um eine PCI-Steckkarte ein- oder auszubauen:

- Schalten Sie das Gerät ab und ziehen Sie die Spannungsversorgungsleitung der externern Spannungsquelle ab.
- Legen Sie das IPC-Bediengerät mit der LCD-Anzeige nach unten auf eine ebene und saubere Fläche. Zum Schutz vor Kratzern sollten Sie zuvor die Auflagefläche mit einer weichen sauberen Matte oder einem Tuch abdecken.
- Lösen Sie die Rändelschraube der schwenkbaren Abdeckung an der linken Geräteseite (siehe auch [Abb. 2-3](#page-32-2), Pos.  $\bigcirc$ ), und schwenken Sie die Abdeckung zur Seite.
- Um eine PCI-Steckkarte ein- oder ausbauen zu können, müssen Sie erst die entsprechende Befestigungsschraube des Slot-Blechs des betreffenden Steckplatzes lösen und entfernen. Bewahren Sie die Schraube sorgfältig auf, da diese für die spätere Befestigung des Slot-Blechs wieder verwendet wird.
- Entnehmen Sie das lose Slotblech, falls der Steckplatz bisher nicht belegt war, bzw. ziehen Sie die PCI-Steckkarte, die entfernt werden soll, vorsichtig aus der Verlängerungskarte heraus.
- Stecken Sie die neue PCI-Steckkarte wieder vorsichtig in den Steckplatz der Verlängerungskarte ein.
- (7) Drehen Sie die Schraube, die Sie unter Punkt (4) entfernt und bei Seite gelegt haben, wieder in das Slotblech der PCI-Steckkarte. Soll der Erweiterungssteckplatz leer bleiben, setzen Sie nur das leere Slotblech zu Abdeckung des Einbauschachtes ein.
- Drehen Sie die Befestigungsschraube für das Slotblech wieder an.
- ! Schließen Sie die schwenkbare Abdeckung und schrauben Sie diese mit der Rändelschraube an.

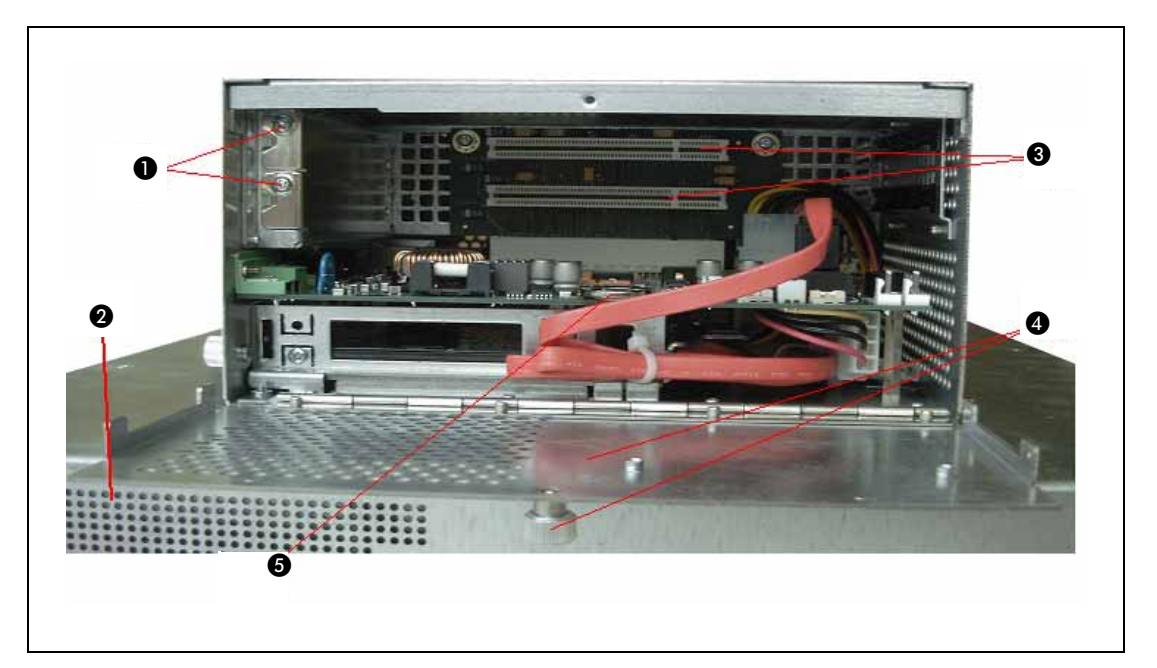

Abb. 2-3: IPC-Bediengerät bei geöffneter Steckplatzabdeckung

- <span id="page-32-2"></span>Schrauben zur Befestigung der Slot-Bleche
- **O** Vorderseite des Bediengeräts (Teilansicht)
- Freie PCI-Steckplätze (32 bit, 32 MHz) auf der Verlängerungskarte
- <span id="page-32-5"></span><span id="page-32-4"></span><span id="page-32-3"></span> Schwenkbare Abdeckung mit Rändelschraube
- **a** Austauschbare Lithium-Batterie

## <span id="page-33-0"></span>2.3 Montageanweisungen

HINWEISE Die Installation von Erweiterungskarten muss erfolgt sein, bevor das IPC-Bediengerät in einen Industrieschaltschrank oder ähnliches eingebaut wird. Siehe [Abschn. 2.2.1](#page-32-0).

> Lassen Sie an der Schnittstellenseite des Bediengerätes ausreichend Platz, damit Peripheriegeräte angeschlossen werden können.

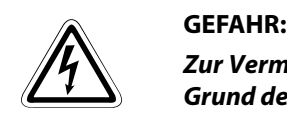

Zur Vermeidung von Gesundheitsschäden, wird dringend empfohlen, das IPC-Bediengerät auf Grund des Eigengewichts von ca. 11 kg mit zwei Personen in einen Schaltschrank zu montieren.

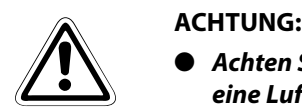

- Achten Sie bei der Wahl des Einbauortes des IPC-Bediengeräts auf ausreichenden Raum für eine Luftzirkulation um das Gerät. Die Lüftungsschlitze des Geräts für Luftein- und austritt müssen vollständig frei liegen und dürfen nicht abgedeckt werden. Lassen Sie daher einen Freiraum von mindestens 5 cm um den PC-Teil des Gerätes herum, um eine Überhitzung von vorneherein auszuschließen!
- Die Höhe der Versorgungsspannung darf einen festgelegten Wert nicht übersteigen. Legen Sie die Zuleitungen und die Absicherung der externen elektrischen Geräte so aus, dass den auf dem Typenschild vermerkten Werten entsprochen wird. Das Typenschild befindet sich an der hinteren rechten Seite des Geräts.

Die Befestigung des IPC-Bediengeräts erfolgt bei Einbau in einen Schaltschrank oder ähnliches über die zwölf an der Rückseite der Frontplatte angebrachten M4-Gewindebolzen.

Dazu wird zuerst die Einbauöffnung ausgesägt und danach werden die zwölf Befestigungsbohrungen gesetzt. Die entsprechenden Maßangaben können der technischen Zeichnung entnommen werden.

Die technischen Zeichnungen für die IPC-Bediengeräte IPC-VP1151 und IPC-VP1171 stehen kostenlos auf unserer Internetseite www.mitsubishi-automation.com zur Verfügung.

Nach Abschluss der mechnischen Arbeiten kann das IPC-Bediengerät in die vorbereitete Öffnung des Schaltschranks eingesetzt werden. Dabei ist darauf zu achten, dass die Auflagefläche der Gummidichtung plan und frei von Verschmutzungen ist. Zum Schluss wird das Bediengerät über die Gewindebolzen mit zwölf Muttern (M4) an dem Schaltschrank befestigt. Ziehen Sie die Muttern gleichmäßig und über Kreuz an, um ein Verspannen des Bildschirms zu vermeiden.

## <span id="page-34-0"></span>2.4 Betriebssystem und Hardwaretreiber

Das IPC-Bediengerät kann optional mit oder ohne vorinstalliertem Betriebssystem ausgeliefert werden.

Wenn Sie Ihr IPC-Bediengerät mit einem vorinstallierten Betriebssystem bestellt haben, sind alle Hardwaretreiber installiert, die für die bestellte Rechnerkonfiguration nötig sind (inkl. der optionalen Hardware-Komponenten).

Somit ist Ihr IPC-Bediengerät beim ersten Einschalten bereits voll funktionsfähig.

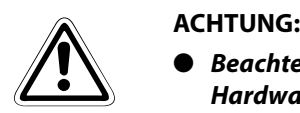

- Beachten Sie die Herstellerspezifikationen für das Betriebssystems und die integrierten Hardware-Komponenten.
- Wenn Sie Ihr IPC-Bediengerät mit zusätzlichen Karten aufrüsten wollen, beachten Sie stets entsprechend [Abschnitt 4.2.1](#page-39-3) die maximale Leistungsaufnahme des Gerätes. Die Leistungsaufnahme jeder einzelnen Erweiterungskarte darf dabei 25 W nicht übersteigen.

## <span id="page-36-1"></span>3 Wartung und Inspektion

Die industriellen IPC-Bediengeräte von Mitsubishi erfordern für einen dauerhaften störungsfreien Betrieb nur einen geringen Wartungs- und Inspektionsaufwand.

- Reinigen Sie das Gerät gelegentlich mit einem trockenen Tuch.
- <span id="page-36-5"></span>● Hartnäckige Verschmutzungen dürfen Sie nur mit einem weichen und leicht feuchtem Tuch abwischen, das mit einem milden Reinigungsmittel getränkt ist.

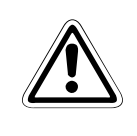

ACHTUNG:<br>Verwenden Sie zur Reinigung der Frontscheibe der LCD-Anzeige oder der sonstigen<br>Geräteflächen keine Reinigungsmittel mit scheuernder Wirkung, Scheuerschwämme, Verwenden Sie zur Reinigung der Frontscheibe der LCD-Anzeige oder der sonstigen Stahlwolle, Alkohol, Azeton, Reinigungsbenzin, usw.

## <span id="page-36-2"></span>3.1 Austausch der Lithium-Batterie

<span id="page-36-3"></span><span id="page-36-0"></span>Auf der Hauptplatine des Bediengerätes befindet sich eine Lithium-Batterie. Diese Batterie dient hauptsächlich zur Spannungsversorgung der internen Uhr, wenn das Bediengerät abgeschaltet ist. Wird die Uhrzeit und das Datum nach dem Einschalten des Bediengeräts vollständig falsch angezeigt, so kann eine verbrauchte Lithium-Batterie dafür die Ursache sein.

Für einen Austausch der Batterie gehen Sie bitte wie folgt vor:

- $\overline{D}$  Öffnen Sie das Gerät, so wie in [Abschn. 2.2.1](#page-32-1) beschrieben (Schritte  $\overline{D}$  bis  $\overline{3}$ ).
- Wenn Ihr Gerät mit Erweiterungskarten ausgerüstet ist, müssen Sie diese erst entfernen, so wie in [Abschn. 2.2.1](#page-32-1) beschrieben (Schritte  $\overline{4}$ ) bis  $\overline{5}$ ).
- Entfernen Sie nun die Batterie, indem Sie die Klemmfeder nach außen drücken.
- Stecken Sie jetzt die neue Batterie in die Halterung ein.
- Vergewissern Sie sich nochmals, dass Sie die Batterie fest in die Halterung eingebaut haben. Der Pluspol muss sich dabei an der Oberseite befinden!
- Bauen Sie die entfernten Erweiterungskarten wieder ein und schließen Sie die Datenkabel an.
- (7) Verschließen Sie das Gerät wieder, wie in [Abschn. 2.2.1](#page-32-1) beschrieben (Schritt (9)).

<span id="page-36-4"></span>Die Lithiumbatterie muss durch eine identische Batterie ersetzt werden. (Lithiumbatterie 3,0 V für RTC $^{(1)}$ , Typ: CR2032)

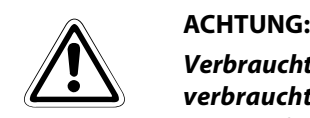

Verbrauchte Lithiumbatterien dürfen nicht mit dem Hausmüll entsorgt werden. Entsorgen Sie verbrauchte Lithiumbatterien gemäß den örtlichen Abfallentsorgungsbestimmungen, die speziell für Sonderabfälle dieser Art gelten (z. B. Abgabe an speziellen Sammelstellen für verbrauchte Batterien).

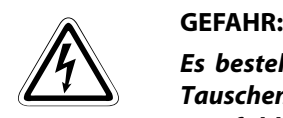

Es besteht Explosionsgefahr, wenn ein falscher Batterietyp in dem Gerät verwendet wird. Tauschen Sie die Batterie nur gegen einen gleichen oder ähnlichen Typ aus, so wie vom Hersteller empfohlen. Die Entsorgung von verbrauchten Batterien erfolgt nach den Angaben des Batterieherstellers.

 $\Omega$  RTC = Real Time Clock (Echtzeituhr)

# <span id="page-38-0"></span>4 Leistungsmerkmale

## <span id="page-38-1"></span>4.1 Technische Daten

<span id="page-38-3"></span><span id="page-38-2"></span>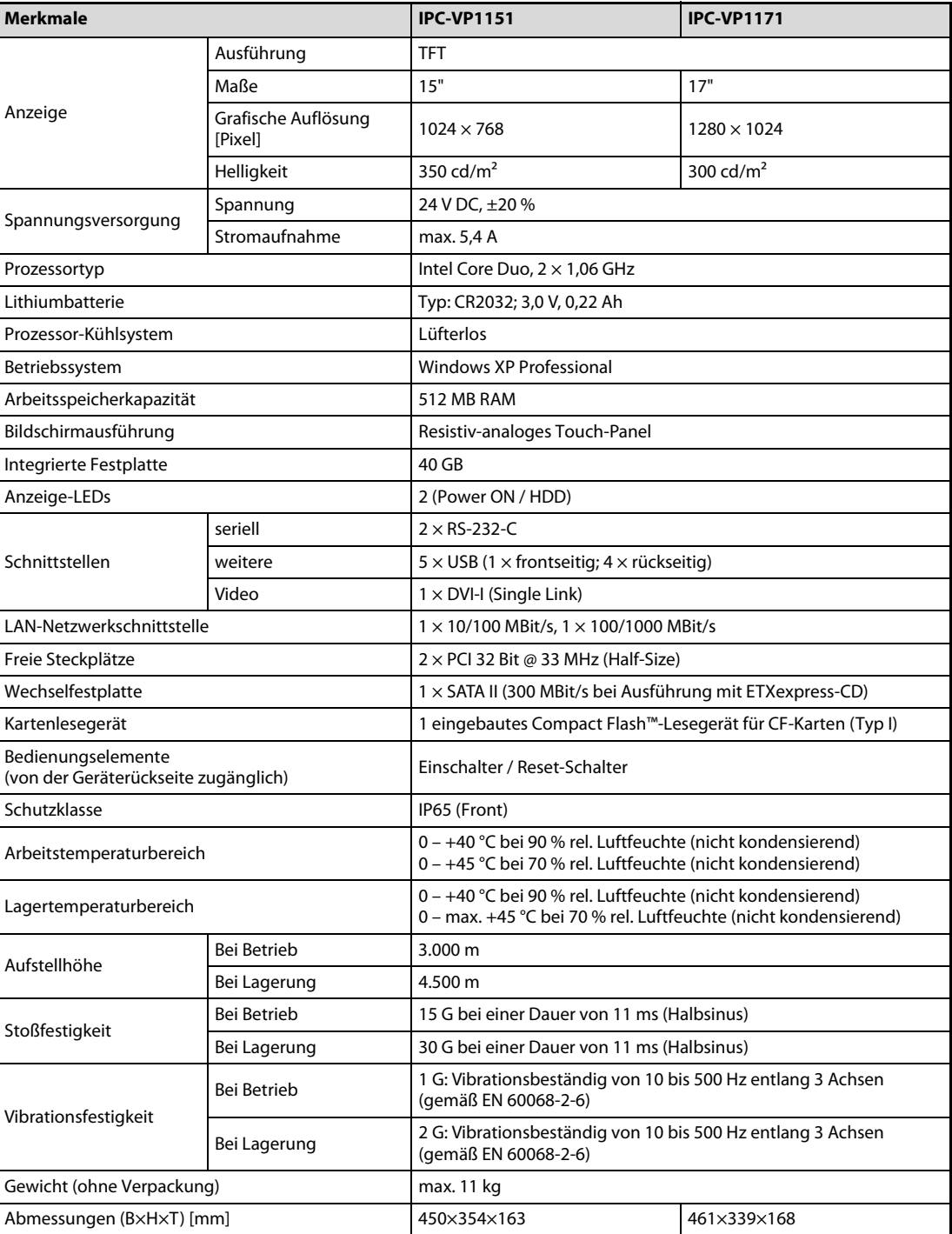

## <span id="page-39-0"></span>4.2 Sonstige technischen Daten

## <span id="page-39-1"></span>4.2.1 Elektrische Leistungsdaten

<span id="page-39-4"></span><span id="page-39-3"></span>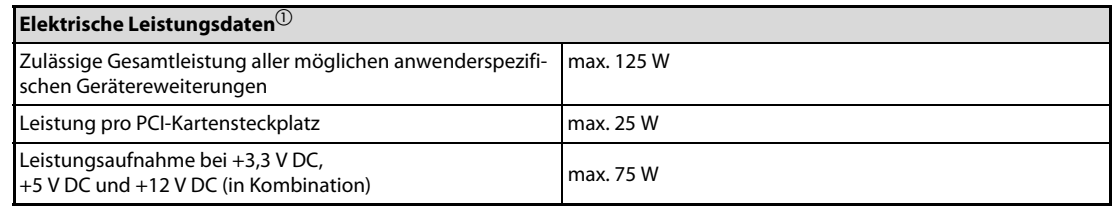

<span id="page-39-5"></span> $\overline{0}$  max. Leistungswerte für zusätzliche Geräteerweiterungen

## <span id="page-39-2"></span>4.2.2 Gehäusemerkmale

- Die Standardbefestigung auf der Geräterückseite entspricht VESA® 75/100
- Gehäusematerial: verzinktes Stahlblech, Fronteinfassung aus Aluminium

## <span id="page-40-0"></span>4.3 CE-Kennzeichnung und Standards

<span id="page-40-1"></span>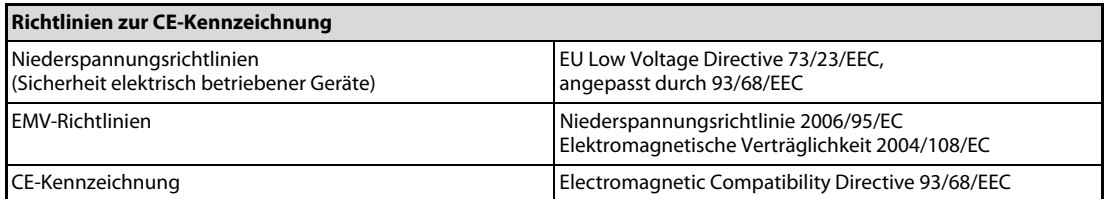

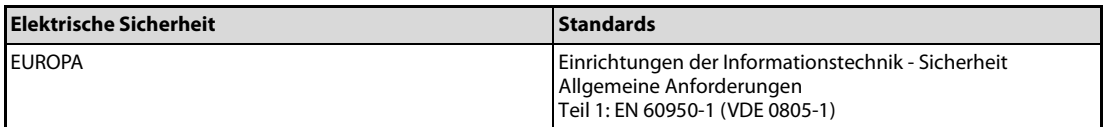

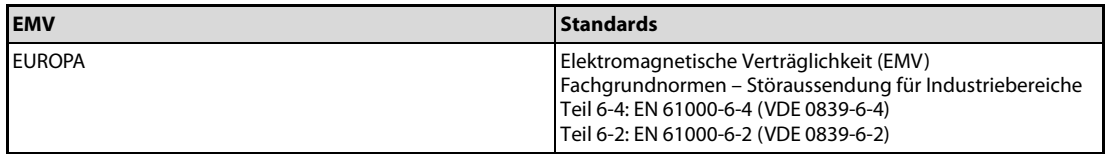

# <span id="page-42-0"></span>A Anhang

## A.1 Schnittstellen

Die folgenden Tabellen enthalten die Steckerbelegungen der externen Steckanschlüsse des IPC-Bediengeräts.

Low-aktive Signale sind mit einem Minus-Zeichen gekennzeichnet.

## <span id="page-42-1"></span>A.1.1 Serielle Schnittstelle (COM 1, COM 2)

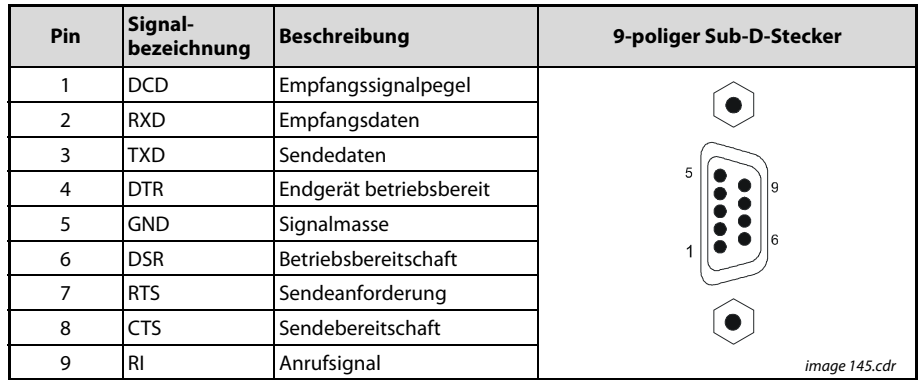

Tab. A-1: Steckerbelegung der seriellen Schnittstelle

## <span id="page-42-2"></span>A.1.2 USB-Anschluss

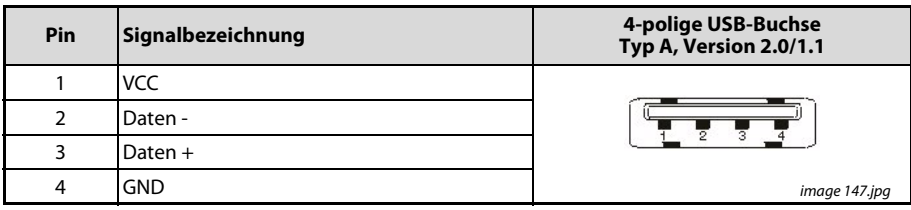

Tab. A-2: Steckerbelegung des USB-Anschlusses

## <span id="page-43-0"></span>A.1.3 DVI-I Anschluss (Single Link)

| Pin            | Signal-<br>bezeichnung   | <b>Beschreibung</b>                    | <b>DVI-I Anschlussbuchse</b> |
|----------------|--------------------------|----------------------------------------|------------------------------|
| 1              | TMDS2 -                  | Daten 2 -                              |                              |
| $\overline{2}$ | $TMDS2 +$                | Daten $2 +$                            |                              |
| 3              | <b>GND</b>               | Abschirmung Daten 2, 4                 |                              |
| $4 - 5$        | $NC^{\circledD}$         |                                        |                              |
| 6              | DVI SCL                  | <b>DDC Takt</b>                        |                              |
| $\overline{7}$ | DVI SDA                  | <b>DDC</b> Daten                       |                              |
| 8              | DVI VS                   | V-Sync                                 |                              |
| 9              | TMDS1-                   | Daten 1 -                              |                              |
| 10             | $TMDS1 +$                | Daten $1 +$                            |                              |
| 11             | <b>GND</b>               | Abschirmung Daten 1, 3                 |                              |
| $12 - 13$      | $NC^{\circlearrowright}$ |                                        |                              |
| 14             | DVI 5V                   | Spannungsversorgung<br>$+5$ V / 100 mA |                              |
| 15             | <b>GND</b>               | Masse für +5 V                         |                              |
| 16             | <b>DISPDET</b>           | Hotplug-Detect                         |                              |
| 17             | TMDS0-                   | Daten 0 -                              |                              |
| 18             | $TMDS0 +$                | Daten $0+$                             |                              |
| 19             | <b>GND</b>               | Abschirmung Daten 0, 5                 |                              |
| $20 - 21$      | $NC^{\circledD}$         |                                        |                              |
| 22             | <b>GND</b>               | Abschirmung Takt                       |                              |
| 23             | TMDSSCL-                 | Takt -                                 |                              |
| 24             | $TMDSSCL +$              | Takt $+$                               |                              |
| C1             | DVI R                    | Analogsignal rot                       |                              |
| C <sub>2</sub> | DVLG                     | Analogsignal grün                      |                              |
| C <sub>3</sub> | DVI B                    | Analogsignal blau                      |                              |
| C <sub>4</sub> | DVI HS                   | Analog H-Sync                          |                              |
| C <sub>5</sub> | Analog GND               | Masse Analogsignal                     | image 148.png                |

Tab. A-3: Steckerbelegung DVI-I-Anschluss (Single Link)

 $\circledR$  NC = nicht belegt

## <span id="page-44-0"></span>A.2 Technische Unterstützung

Für technische Unterstützung wenden Sie sich bitte an unsere technische Support-Abteilung:

FA-EBG-Support

E-Mail: fa.ebg.assist@meg.mee.com

Halten Sie bitte folgende Angaben bei telefonischem Kontakt mit unserer Support-Abteilung bereit:

- ID-Nummer (P/No #) und
- Seriennummer (S/No #) des IPC-Bediengeräts (Die o. a. Nummern befinden sich auf dem Typenschild unten rechts am Gerät.)
- Bereiten Sie eine genaue Problembeschreibung für unseren Servicetechniker vor.

Weitere Informationen und häufig gestellte Fragen (FAQ) zu MITSUBISHI-Produkten finden Sie auch auf unseren Internet-Seiten unter www.mitsubishi-automation.com.

Sie können sich auch schriftlich an uns wenden:

Mitsubishi Electric EUROPE B.V. Gothaer Str. 8 D-40880 Ratingen

### <span id="page-44-1"></span>A.2.1 Rücksendung von defekten Geräten

Bevor Sie ein defektes Geräte an uns zurücksenden, bitten wir Sie, folgende Punkte zu beachten:

- Nehmen Sie mit unserer Serviceabteilung Kontakt auf und fordern Sie eine RMA-Nummer an: E-Mail: GER-Repair-Coordination@meg.mee.com
- Nachdem Sie die RMA-Nummer von unserer Serviceabteilung erhalten haben, schreiben Sie diese groß und deutlich auf die Aussenseite der Umverpackung.
- Legen Sie der Rücksendung eine schriftliche Fehlerbeschreibung bei.
- Geben Sie auf der Fehlerbeschreibung auch die Rufnummer einer Kontaktperson an, an die wir uns bei eventuellen Rückfragen wenden können. Fügen Sie der Rücksendung alle nötigen Gerätedokumente, wie Rechnungen, Lieferscheine, usw. bei, um von unserer Seite eine zügige Bearbeitung zu gewährleisten.
- Beachten Sie bitte bei einer Geräterücksendung:
	- Senden Sie das Gerät ordnungsgemäß verpackt, möglichst in der Originalverpackung, an uns zurück.
	- Legen Sie eine Kopie des Rücksendeformulars mit der RMA-Nummer bei, das Sie von unserer Serviceabteilung erhalten haben.

# Index

## B

### Batterie

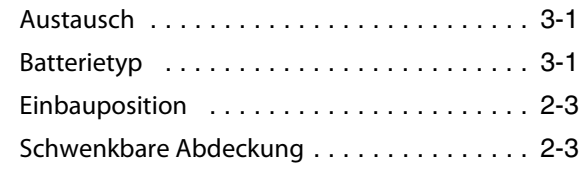

## C

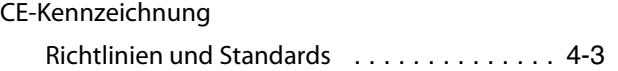

## E

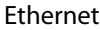

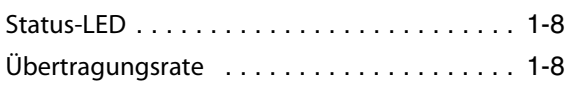

## F

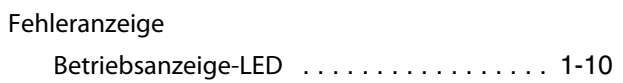

## G

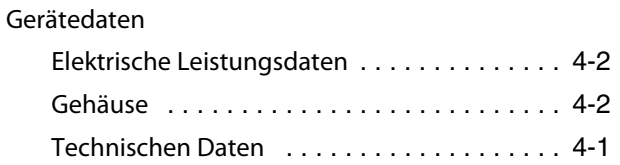

## H

HMI

Definition [. . . . . . . . . . . . . . . . . . . . . . . . . . 1-2](#page-17-1)

## P

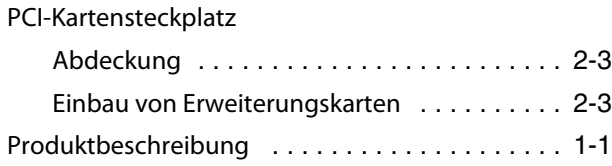

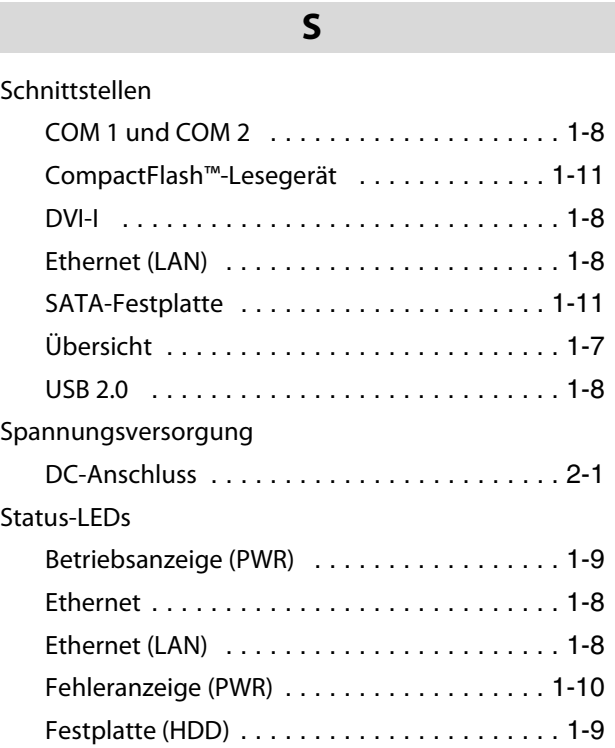

## T

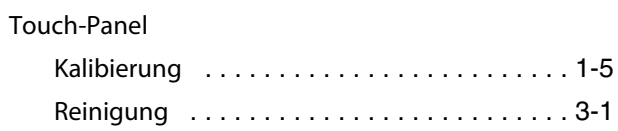

## V

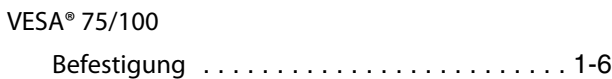

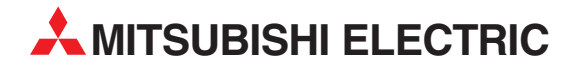

### DEUTSCHLAND

MITSUBISHI ELECTRIC EUROPE B.V. Gothaer Straße 8 **D-40880 Ratingen**<br>Telefon: (0 21 02) 4 86-0<br>Telefax: (0 21 02) 4 86-11 20 www.mitsubishi-automation.de

### KUNDEN-TECHNOLOGIE-CENTER

MITSUBISHI ELECTRIC EUROPE B.V. Revierstraße 21 D-44379 Dortmund Telefon: (02 31) 96 70 41-0 Telefax: (02 31) 96 70 41-41 MITSUBISHI ELECTRIC EUROPE B.V. Kurze Straße 40 D-70794 Filderstadt Telefon: (07 11) 77 05 98-0 Telefax: (07 11) 77 05 98-79 MITSUBISHI ELECTRIC EUROPE B.V. Lilienthalstraße 2 a D-85399 Hallbergmoos Telefon: (08 11) 99 87 4-0 Telefax: (08 11) 99 87 4-10

### **ÖSTERREICH**

Telefon: (0 22 52) 8 55 52-0<br>Telefax: (0 22 52) 4 88 60  $(0 22 52) 4 88 60$ 

GEVA Wiener Straße 89 AT-2500 Baden

SCHWEIZ

ECONOTEC AG Hinterdorfstraße 12 CH-8309 Nürensdorf Telefon: (0 44) 838 48 11 Telefax: (0 44) 838 48 12

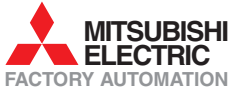

Mitsubishi Electric Europe B.V. /// FA - European Business Group /// Gothaer Straße 8 /// D-40880 Ratingen /// Germany Tel.: +49(0)2102-4860 /// Fax: +49(0)2102-4861120 /// info@mitsubishi-automation.com /// www.mitsubishi-automation.de